# **دليل تحديث البرنامج الثابت للراديو 2023 MULTIMEDIA/NAVIGATION**

#### **مقدمة**

- يتناول هذا المستند شرح اإلجراءات واالحتياطات الالزمة لترقية البرنامج الثابت للراديو 2023 MULTIMEDIA/NAVIGATION.
- في حالة حدوث خطأ أثناء تحديث البرنامج الثابت قد يتعذر استخدام الراديو 2023 MULTIMEDIA/NAVIGATION. لذا احرص على قراءة الخطوات واالحتياطات التالية بعناية قبل تحديث البرنامج الثابت.

### **الطراز المستهدف وإصدار البرنامج الثابت**

يمكن استخدام أداة التحديث إلصدارات البرنامج الثابت الخاصة بالطرز المعروضة أدناه.

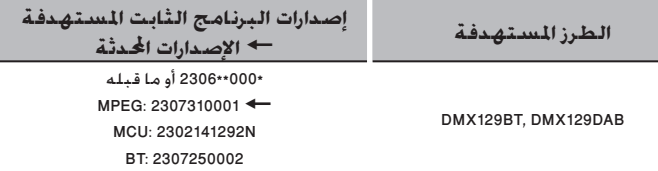

## (≕}

• للتعرف على كيفية التحقق من إصدار البرنامج الثابت لديك، راجع "إنشاء وسائط تحديث".

#### **سير العمل**

- **الخطوة األولى. قم بتنزيل ملفات البرامج الثابتة، وانسخها إلى ذاكرة .USB**
- الخطوة الثانية. قم بتحديث البرنامج الثابت. (يستغرق الأمر حوالي 4 **دقيقة(.**

**الخطوة الثالثة. تحقق من تحديث البرنامج الثابت.**

#### **إنشاء وسائط تحديث**

**قم بإنشاء وسائط حتديث على الكمبيوتر اخلاص بك.**

- .1 قم بتنزيل التحديثات من الموقع اإللكتروني. **L**USB
	- .2 قم بفك ضغط الملف الذي تم تنزيله.
	- .3 انسخ الملف المفكوك إلى أعلى مستوى بذاكرة USB.

# **تحذير**

**• إلجراء التحديث، استخدم جهاز ذاكرة USB بالمواصفات الموضحة أدناه. إجراء التحديث غير ممكن على أجهزة ذاكرة USB بمواصفات أخرى. USB** 2.0 **:USB معيار السعة: من 8 جيجابايت إلى 32 جيجابايت**

### **نظام الملفات:** 32 FAT

## ·

- ال تعمد إلى نسخ برنامج التحديث إلى جهاز يحتوي على ملفات صوتية. بَنصَح بشددة استخدام ذاكـرة USB فـارغـة.
	- يتعذر إجراء التحديث إذا تم نسخه داخل مجلد.
	- إذا تم تغيير اسم الملف، فيتعذر إجراء التحديث.

### **التحقق من إصدار البرنامج**

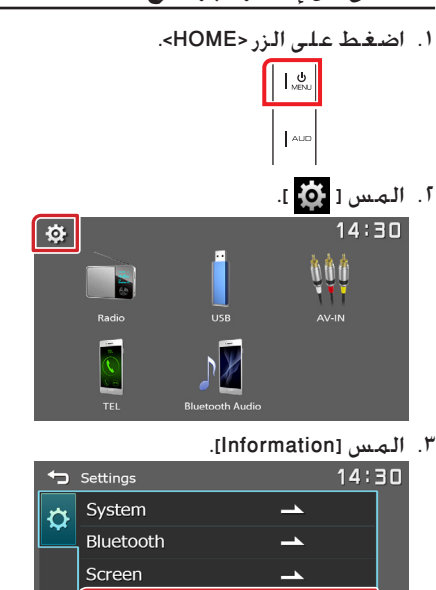

٤. تحقق من الإصدار.

### **تحديث البرنامج**

- .1 قم بتوصيل ذاكرة USB. فتظهر رسالة التأكيد.
- .2 المس ]Yes ]لبدء التحديث. )يستغرق حوالي 5 دقائق.(

Information

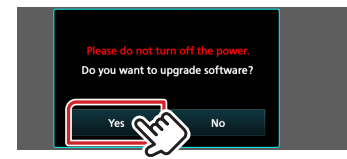

**تحذير:** قد ال يظهر أي شيء على الشاشة لبضع ثوان. يُرجى الانتظار لمدة دقيقة. حتى لو بدا التحديث متوقفًا. لا تقم بإخراج ذاكرة USB أو فصل التيار الكهربائي عن الوحدة أثناء إجراء التحديث.

- .3 بمجرد اكتمال التحديث، أعد تشغيل النظام.
	- .4 اخلع ذاكرة USB.

Y23\_MCU\_NAT\_\*\*.smx Y23\_BT\_CW\*\*\*\*.MVA Y23\_MPG\_F133\_CW\*\*\*\*.img

.5 تحقق من تحديث إصدار البرنامج الثابت، وذلك عبر الرجوع إلى »التحقق من إصدار البرنامج«.

### **االحتياطات**

- تأكد من إيقاف المركبة في مكان آمن قبل التحديث. اترك المحرك قيد التشغيل لتجنب نفاد البطارية.
- ال تقم بإيقاف تشغيل المحرك أو زر تشغيل راديو الوسائط المتعددة/المالحة أثناء التحديث. يتعذر إجراء التحديث بشكل صحيح وربما يصبح راديو الوسائط المتعددة/المالحة غير قابل لالستخدام.